## Kako deliti datoteko oz. mapo v OneDrive?

V pričujočem dokumentu sta prikazani možnosti:

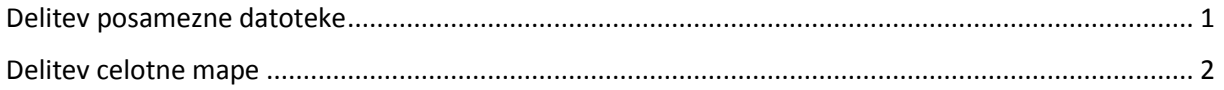

## <span id="page-0-0"></span>Delitev posamezne datoteke

-

V OneDrive izberemo obstoječi dokument, z desnim klikom izberemo možnost Skupna raba.

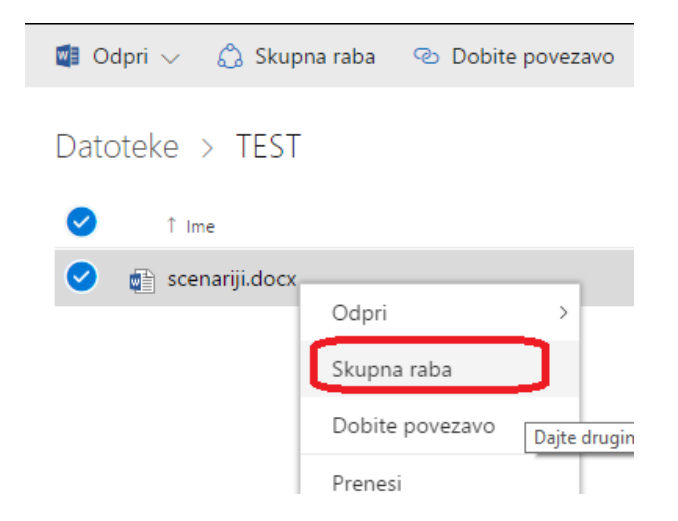

Nato izberemo uporabnike, ki jim želimo dodeliti pravice urejanja in kliknemo Skupna raba.

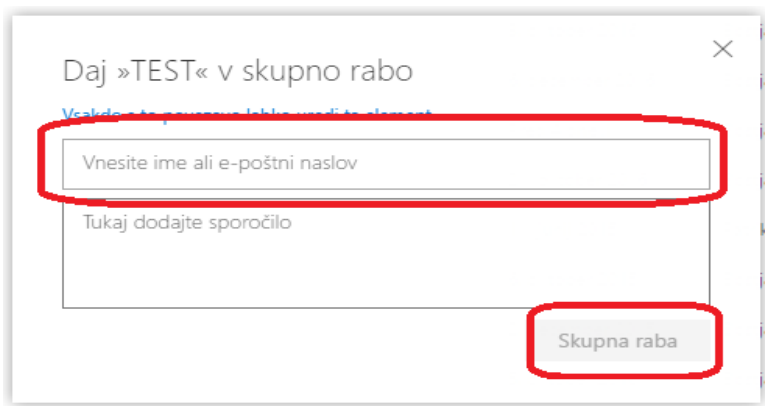

S predhodnim obrazcem dodelite pravico urejanja. V kolikor želite dodeliti pravico, da določeni uporabnik dokument zgolj pregleduje, priporočamo, da pravice dodeljujete s pomočjo pogleda: Nazaj na klasični OneDrive, kjer lahko pravice natančneje določate (lahko ureja, lahko prikaže).

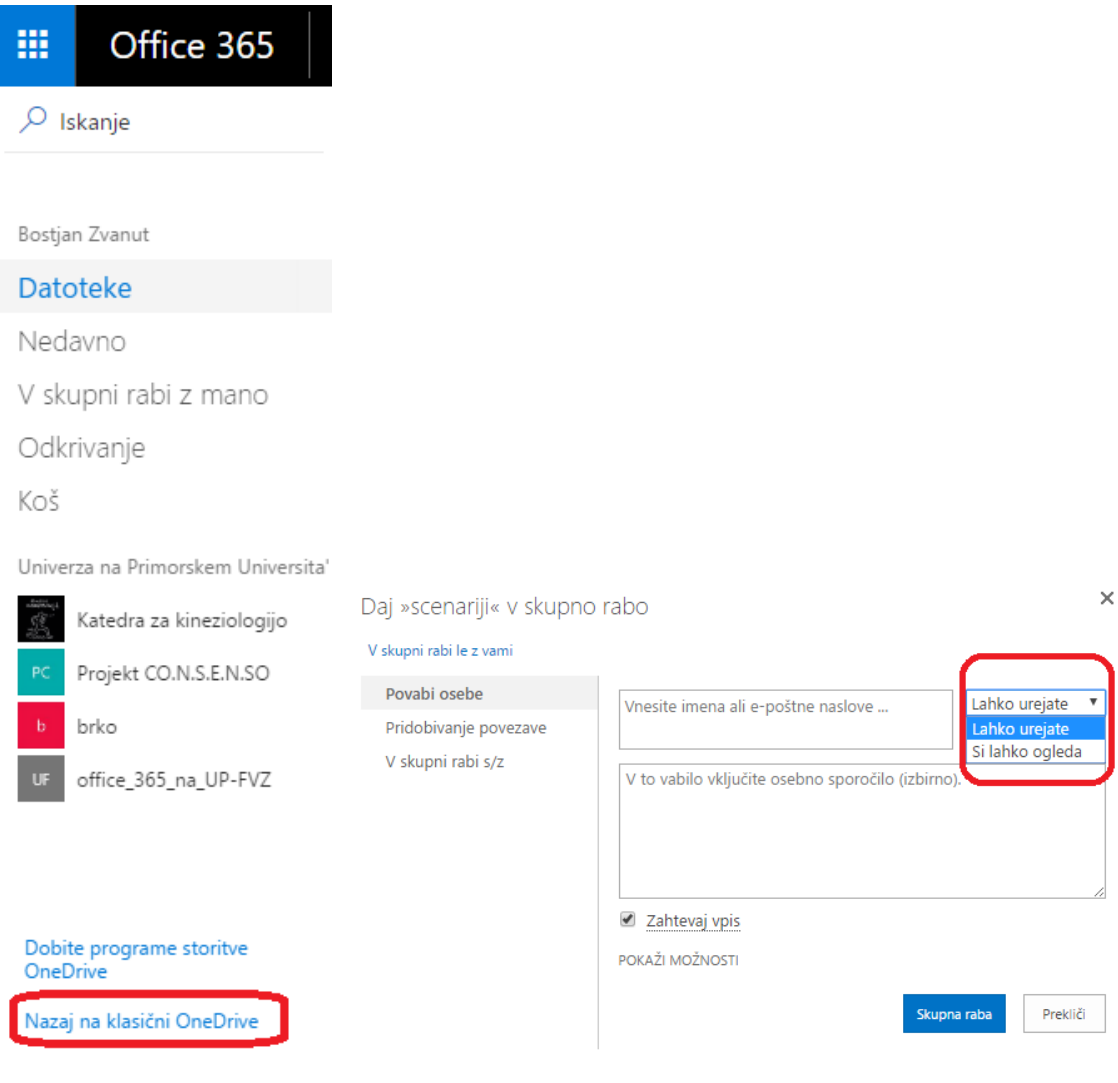

## <span id="page-1-0"></span>Delitev celotne mape

V OneDrive izberemo želeno mapo, z desnim klikom izberemo možnost Skupna raba.

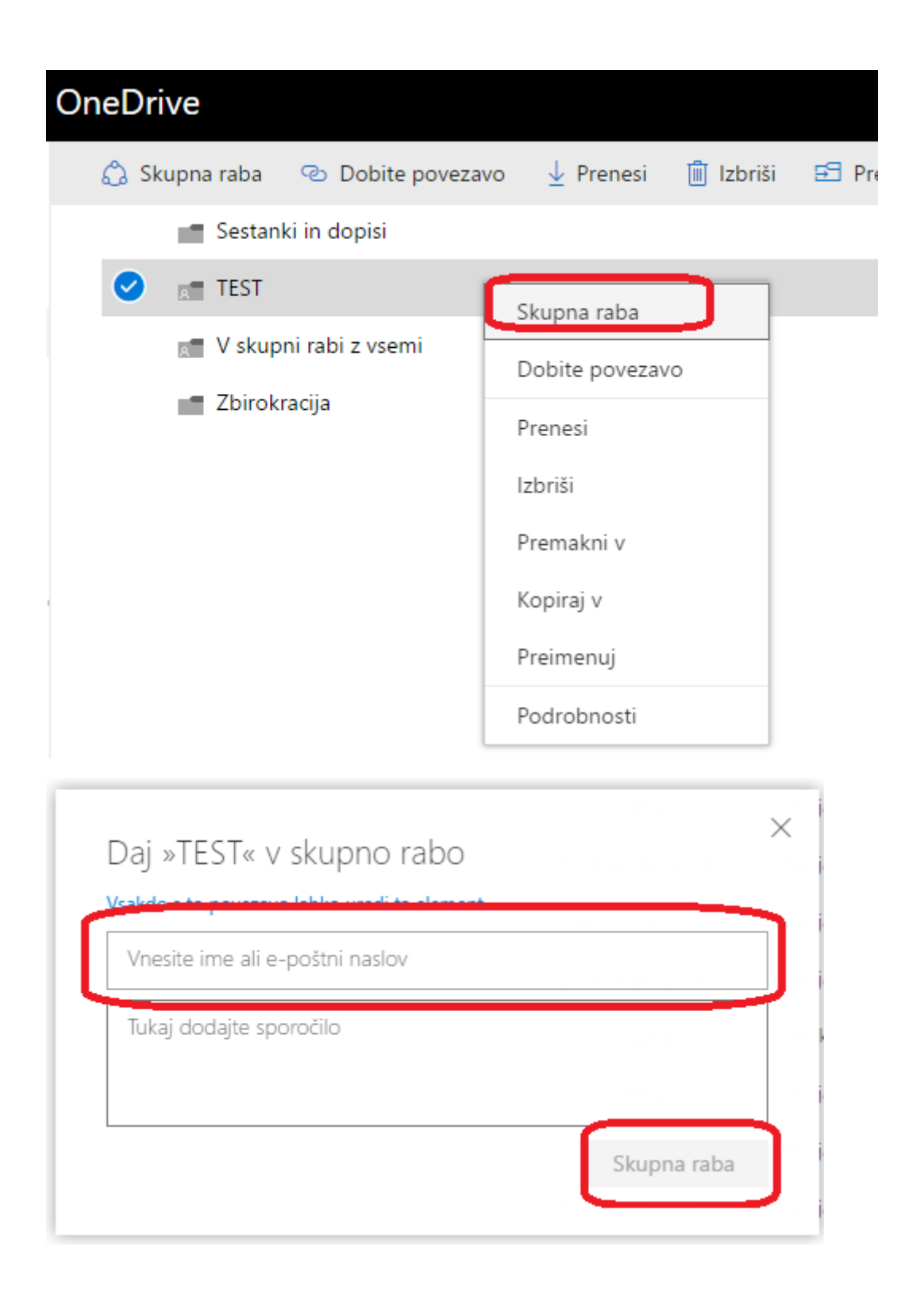

S predhodnim obrazcem dodelite pravice urejanja. V kolikor želite dodeliti pravico, da določeni uporabnik dokument zgolj pregleduje, priporočamo, da pravice dodeljujete s pomočjo pogleda: Nazaj na klasični OneDrive, kjer lahko pravice natančneje določate (lahko ureja, lahko prikaže).

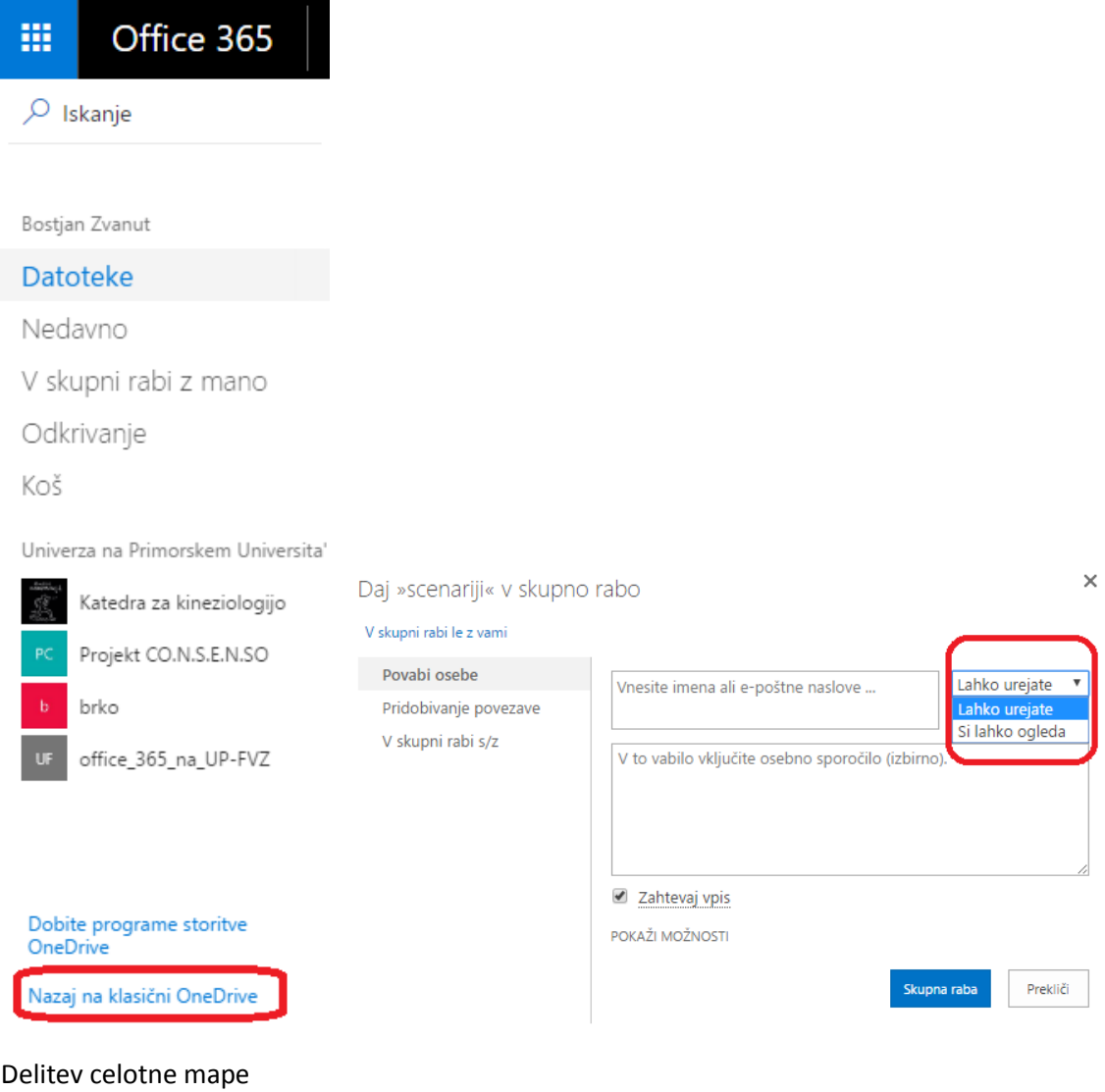